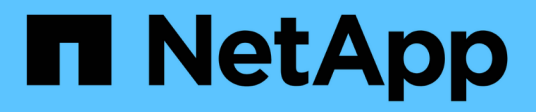

## **Identifique las desviaciones de configuración**

Digital Advisor

NetApp April 10, 2024

This PDF was generated from https://docs.netapp.com/es-es/activeiq/concept\_overview\_config\_drift.html on April 10, 2024. Always check docs.netapp.com for the latest.

# **Tabla de contenidos**

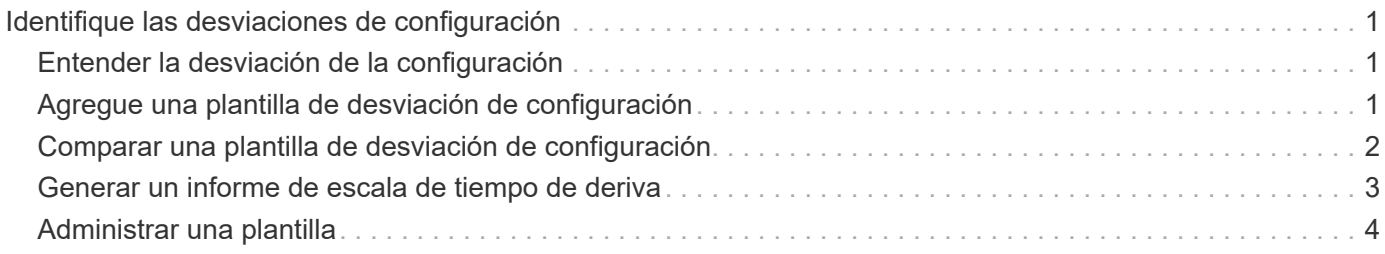

# <span id="page-2-0"></span>**Identifique las desviaciones de configuración**

## <span id="page-2-1"></span>**Entender la desviación de la configuración**

La función de desviación de configuración identifica las desviaciones de configuración comparando una plantilla del sistema con una plantilla del sistema "dorado" o base. Puede programar informes de desviaciones semanales o mensuales, o bien generar informes bajo demanda. Puede mitigar algunas desviaciones utilizando los Libros de estrategia de Ansible, que se proporcionan en el informe de deriva de configuración.

Esta función solo está disponible para sistemas con contratos de asesor y soporte experto.

Puede consultar el siguiente diagrama para comprender el flujo de trabajo a fin de identificar las desviaciones de la configuración y generar el informe.

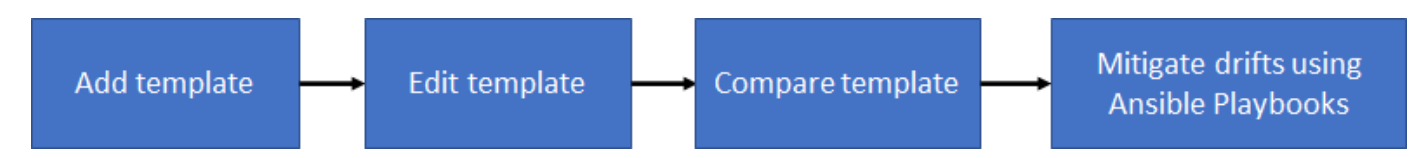

Puede ver el siguiente vídeo para generar y ejecutar una libro de aplicaciones de Ansible para solucionar las desviaciones de la configuración:

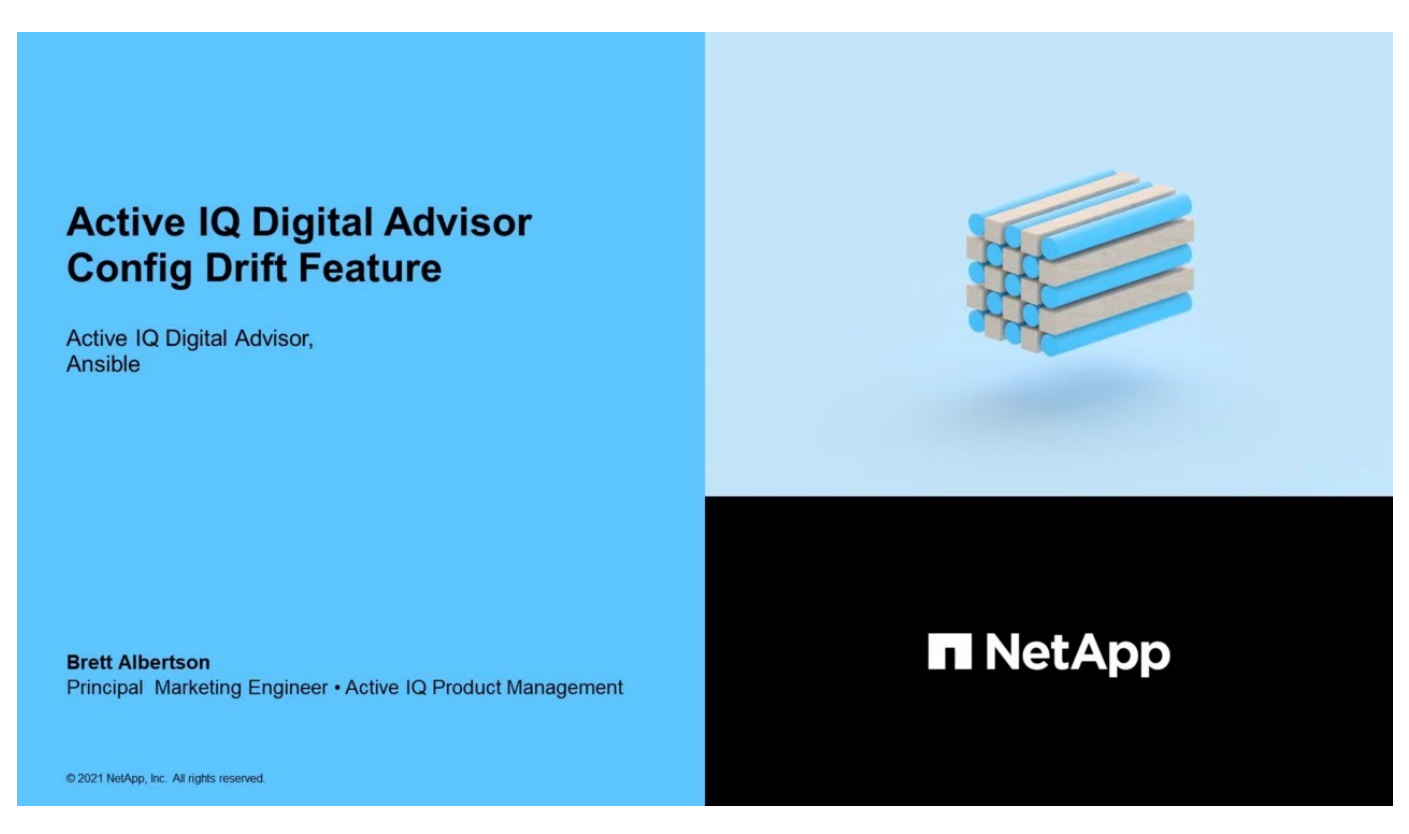

# <span id="page-2-2"></span>**Agregue una plantilla de desviación de configuración**

Debe añadir una plantilla para comparar las configuraciones del sistema y del clúster, y detectar las desviaciones de la configuración prácticamente en tiempo real. Las plantillas de configuración de deriva se agregan utilizando sistemas que ejecutan datos de AutoSupport.

#### **Acerca de esta tarea**

Los atributos de una plantilla de deriva de configuración son editables y los siguientes grupos de la plantilla admiten expresiones regulares para algunas secciones:

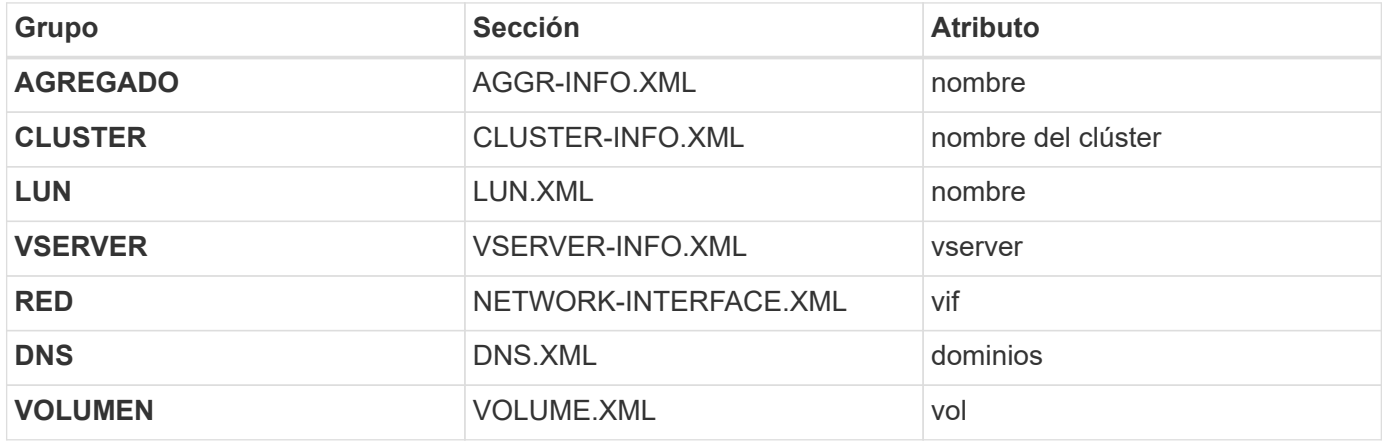

Mediante una expresión regular, un usuario puede crear un informe de desviación de configuración que incluya desviaciones derivadas de la nomenclatura de volúmenes, agregados, clústeres, etc. Por ejemplo, si se menciona una expresión regular **aggr-name**\* para el atributo **Nombre** para la sección **AGGR-INFO.XML** en el grupo **AGREGADO**, entonces los valores del atributo sin el prefijo **aggr-name** se marcan como una deriva cuando se genera el informe de deriva de la configuración.

#### **Pasos**

- 1. En el panel izquierdo, haga clic en **Config Drift**.
- 2. Haga clic en **Agregar plantilla**.
- 3. Proporcione los valores solicitados.
- 4. Opcional: Puede personalizar la plantilla editando los grupos o eliminando los grupos no necesarios para una plantilla.
- 5. Haga clic en **Agregar plantilla**.

### <span id="page-3-0"></span>**Comparar una plantilla de desviación de configuración**

Puede comparar las configuraciones del sistema y del clúster y detectar las desviaciones de la configuración casi en tiempo real.

#### **Pasos**

- 1. En el panel izquierdo, haga clic en **Config Drift**.
- 2. Seleccione una de las plantillas existentes o haga clic en **Agregar plantilla** para agregar una nueva plantilla.
- 3. Genere un informe de desviación de configuración

Puede generar un informe inmediatamente o programar el informe para que se genere semanalmente o mensualmente.

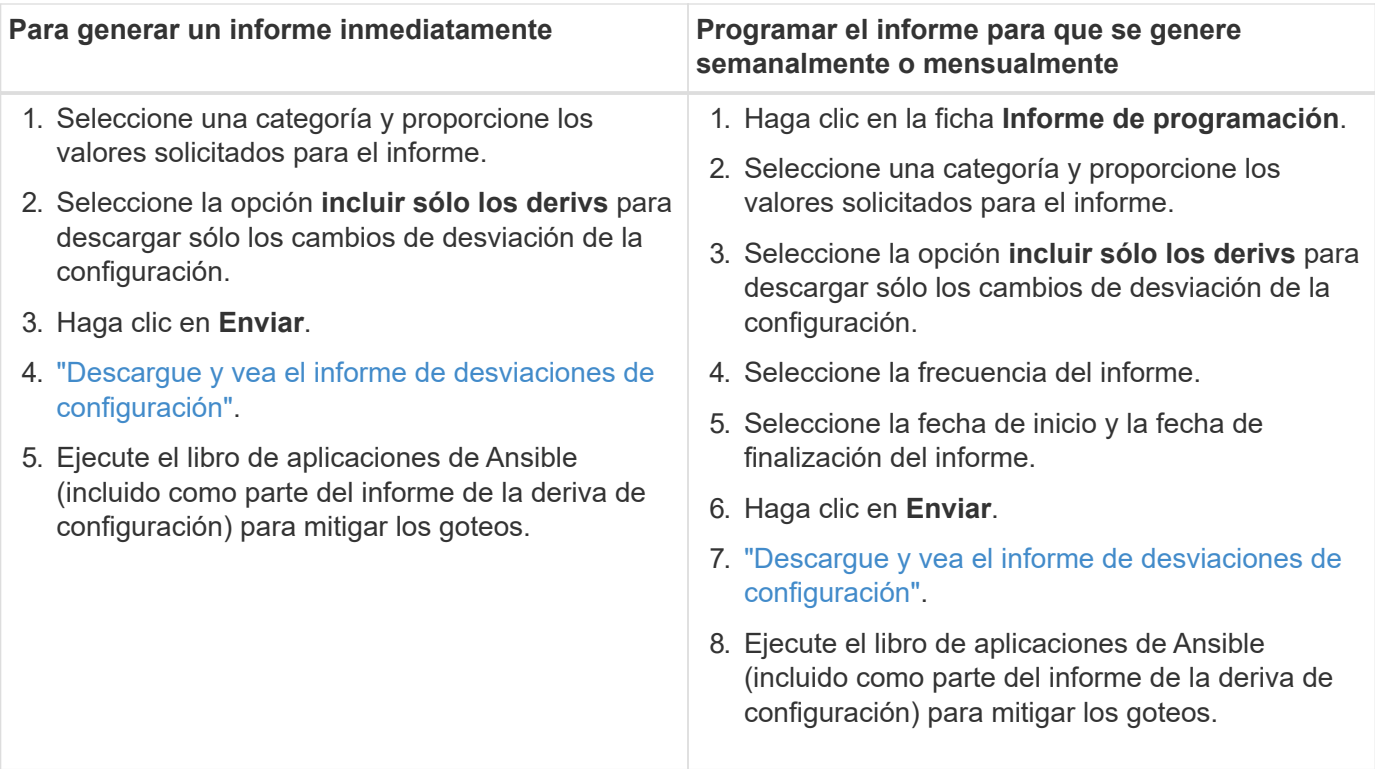

Se envía un correo electrónico con los detalles de la desviación de la configuración entre los sistemas seleccionados.

### <span id="page-4-0"></span>**Generar un informe de escala de tiempo de deriva**

Puede comparar los datos de AutoSupport de los últimos 90 días y generar un informe que proporcione información sobre los eventos y las desviaciones de configuración que se han producido.

#### **Pasos**

- 1. En el panel izquierdo, haga clic en **Config Drift**.
- 2. Seleccione el tipo de informe **línea de tiempo de deriva**.
- 3. Generar un informe de escala de tiempo de deriva

Puede generar un informe inmediatamente o programar el informe para que se genere semanalmente o mensualmente.

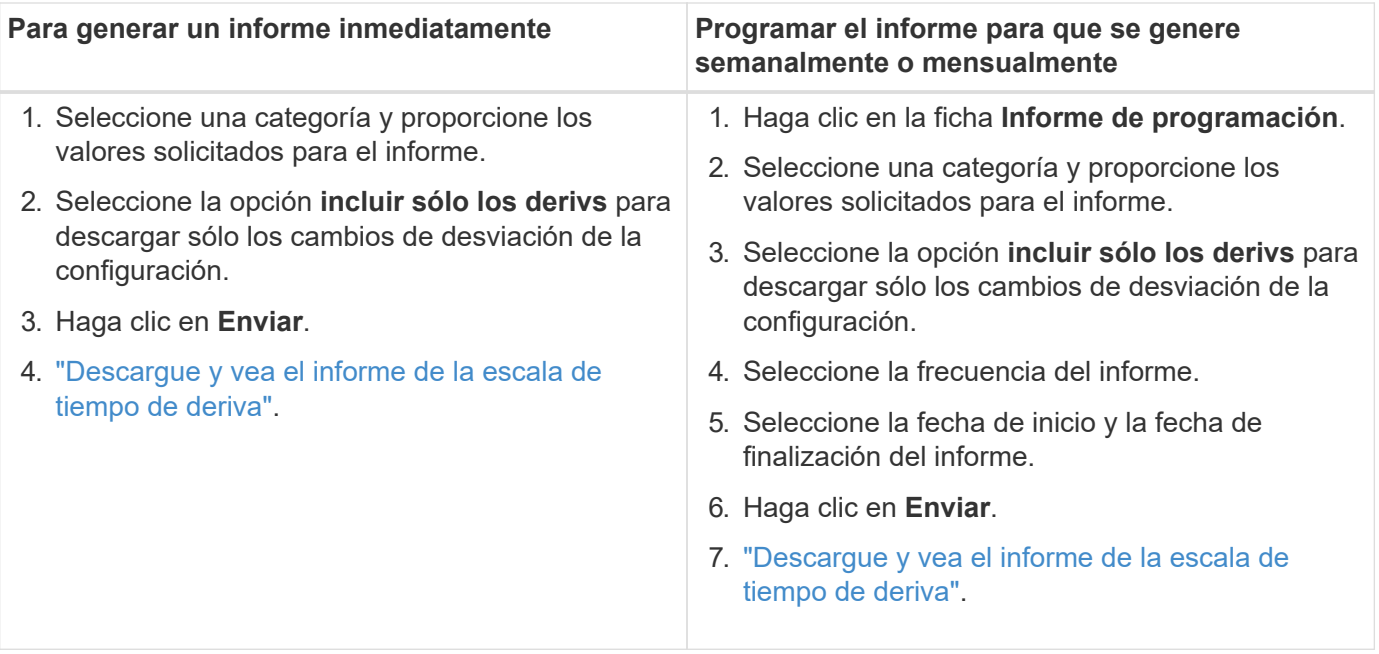

### <span id="page-5-0"></span>**Administrar una plantilla**

Puede clonar una plantilla, compartir una plantilla, editar los detalles de una plantilla existente y eliminar una plantilla.

Compartir una plantilla ahorra el tiempo y el esfuerzo necesarios para crear y personalizar una plantilla que ya ha creado un usuario. Los usuarios compartidos pueden cambiar las plantillas de forma mutua, lo que permite a varios usuarios realizar modificaciones en una única plantilla dorada.

#### **Acerca de esta tarea**

- El acceso a las plantillas compartidas se puede revocar en cualquier momento.
- Los usuarios compartidos pueden eliminar esta plantilla de su cuenta en cualquier momento.

#### **Pasos**

- 1. En el panel izquierdo, haga clic en **Config Drift**.
- 2.

3.

Haga clic en **P** para hacer una copia de la plantilla.

Haga clic en  $\leq$  e introduzca los nombres de usuario con los que desea compartir la plantilla.

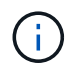

Si introduce la dirección de correo electrónico del usuario en lugar del nombre de usuario, la plantilla no se compartirá.

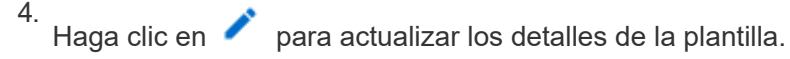

5. Haga clic en  $\Box$  para eliminar la plantilla.

#### **Información de copyright**

Copyright © 2024 NetApp, Inc. Todos los derechos reservados. Imprimido en EE. UU. No se puede reproducir este documento protegido por copyright ni parte del mismo de ninguna forma ni por ningún medio (gráfico, electrónico o mecánico, incluidas fotocopias, grabaciones o almacenamiento en un sistema de recuperación electrónico) sin la autorización previa y por escrito del propietario del copyright.

El software derivado del material de NetApp con copyright está sujeto a la siguiente licencia y exención de responsabilidad:

ESTE SOFTWARE LO PROPORCIONA NETAPP «TAL CUAL» Y SIN NINGUNA GARANTÍA EXPRESA O IMPLÍCITA, INCLUYENDO, SIN LIMITAR, LAS GARANTÍAS IMPLÍCITAS DE COMERCIALIZACIÓN O IDONEIDAD PARA UN FIN CONCRETO, CUYA RESPONSABILIDAD QUEDA EXIMIDA POR EL PRESENTE DOCUMENTO. EN NINGÚN CASO NETAPP SERÁ RESPONSABLE DE NINGÚN DAÑO DIRECTO, INDIRECTO, ESPECIAL, EJEMPLAR O RESULTANTE (INCLUYENDO, ENTRE OTROS, LA OBTENCIÓN DE BIENES O SERVICIOS SUSTITUTIVOS, PÉRDIDA DE USO, DE DATOS O DE BENEFICIOS, O INTERRUPCIÓN DE LA ACTIVIDAD EMPRESARIAL) CUALQUIERA SEA EL MODO EN EL QUE SE PRODUJERON Y LA TEORÍA DE RESPONSABILIDAD QUE SE APLIQUE, YA SEA EN CONTRATO, RESPONSABILIDAD OBJETIVA O AGRAVIO (INCLUIDA LA NEGLIGENCIA U OTRO TIPO), QUE SURJAN DE ALGÚN MODO DEL USO DE ESTE SOFTWARE, INCLUSO SI HUBIEREN SIDO ADVERTIDOS DE LA POSIBILIDAD DE TALES DAÑOS.

NetApp se reserva el derecho de modificar cualquiera de los productos aquí descritos en cualquier momento y sin aviso previo. NetApp no asume ningún tipo de responsabilidad que surja del uso de los productos aquí descritos, excepto aquello expresamente acordado por escrito por parte de NetApp. El uso o adquisición de este producto no lleva implícita ninguna licencia con derechos de patente, de marcas comerciales o cualquier otro derecho de propiedad intelectual de NetApp.

Es posible que el producto que se describe en este manual esté protegido por una o más patentes de EE. UU., patentes extranjeras o solicitudes pendientes.

LEYENDA DE DERECHOS LIMITADOS: el uso, la copia o la divulgación por parte del gobierno están sujetos a las restricciones establecidas en el subpárrafo (b)(3) de los derechos de datos técnicos y productos no comerciales de DFARS 252.227-7013 (FEB de 2014) y FAR 52.227-19 (DIC de 2007).

Los datos aquí contenidos pertenecen a un producto comercial o servicio comercial (como se define en FAR 2.101) y son propiedad de NetApp, Inc. Todos los datos técnicos y el software informático de NetApp que se proporcionan en este Acuerdo tienen una naturaleza comercial y se han desarrollado exclusivamente con fondos privados. El Gobierno de EE. UU. tiene una licencia limitada, irrevocable, no exclusiva, no transferible, no sublicenciable y de alcance mundial para utilizar los Datos en relación con el contrato del Gobierno de los Estados Unidos bajo el cual se proporcionaron los Datos. Excepto que aquí se disponga lo contrario, los Datos no se pueden utilizar, desvelar, reproducir, modificar, interpretar o mostrar sin la previa aprobación por escrito de NetApp, Inc. Los derechos de licencia del Gobierno de los Estados Unidos de América y su Departamento de Defensa se limitan a los derechos identificados en la cláusula 252.227-7015(b) de la sección DFARS (FEB de 2014).

#### **Información de la marca comercial**

NETAPP, el logotipo de NETAPP y las marcas que constan en <http://www.netapp.com/TM>son marcas comerciales de NetApp, Inc. El resto de nombres de empresa y de producto pueden ser marcas comerciales de sus respectivos propietarios.